# **Day Trading the Emini S&P 500 (ES) and Light Sweet Crude Oil (CL)**

# **Live Trade Room with Carlos Diaz**

#### **Disclaimer:**

**The information in this guide is provided for your entertainment only. We cannot and do not give financial advice of any kind. Any risks you take while trading are your responsibility.** 

**In no way does this ebook serve as forecasted earnings, income proof or a promise of any kind.**

#### **Commodity Futures Trading Commission (CFTC) Rule 4.41**

HYPOTHETICAL PERFORMANCE RESULTS HAVE MANY INHERENT LIMITATIONS, SOME OF WHICH ARE DESCRIBED BELOW. NO REPRESENTATION IS BEING MADE THAT ANY ACCOUNT WILL OR IS LIKELY TO ACHIEVE PROFITS OR LOSSES SIMILAR TO THOSE SHOWN. IN FACT, THERE ARE FREQUENTLY SHARP DIFFERENCES BETWEEN HYPOTHETICAL PERFORMANCE RESULTS AND THE ACTUAL RESULTS SUBSEQUENTLY ACHIEVED BY ANY PARTICULAR TRADING PROGRAM.

ONE OF THE LIMITATIONS OF HYPOTHETICAL PERFORMANCE RESULTS IS THAT THEY ARE GENERALLY PREPARED WITH THE BENEFIT OF HINDSIGHT. IN ADDITION, HYPOTHETICAL TRADING DOES NOT INVOLVE FINANCIAL RISK, AND NO HYPOTHETICAL TRADING RECORD CAN COMPLETELY ACCOUNT FOR THE IMPACT OF FINANCIAL RISK IN ACTUAL TRADING. FOR EXAMPLE, THE ABILITY TO WITHSTAND LOSSES OR ADHERE TO A PARTICULAR TRADING PROGRAM IN SPITE OF TRADING LOSSES ARE MATERIAL POINTS WHICH CAN ALSO ADVERSELY AFFECT ACTUAL TRADING RESULTS. THERE ARE NUMEROUS OTHER FACTORS RELATED TO THE MARKETS IN GENERAL OR TO THE IMPLEMENTATION OF ANY SPECIFIC TRADING PROGRAM WHICH CANNOT BE FULLY ACCOUNTED FOR IN THE PREPARATION OF HYPOTHETICAL PERFORMANCE RESULTS AND ALL OF WHICH CAN ADVERSELY AFFECT ACTUAL TRADING RESULTS.

### **Contents:**

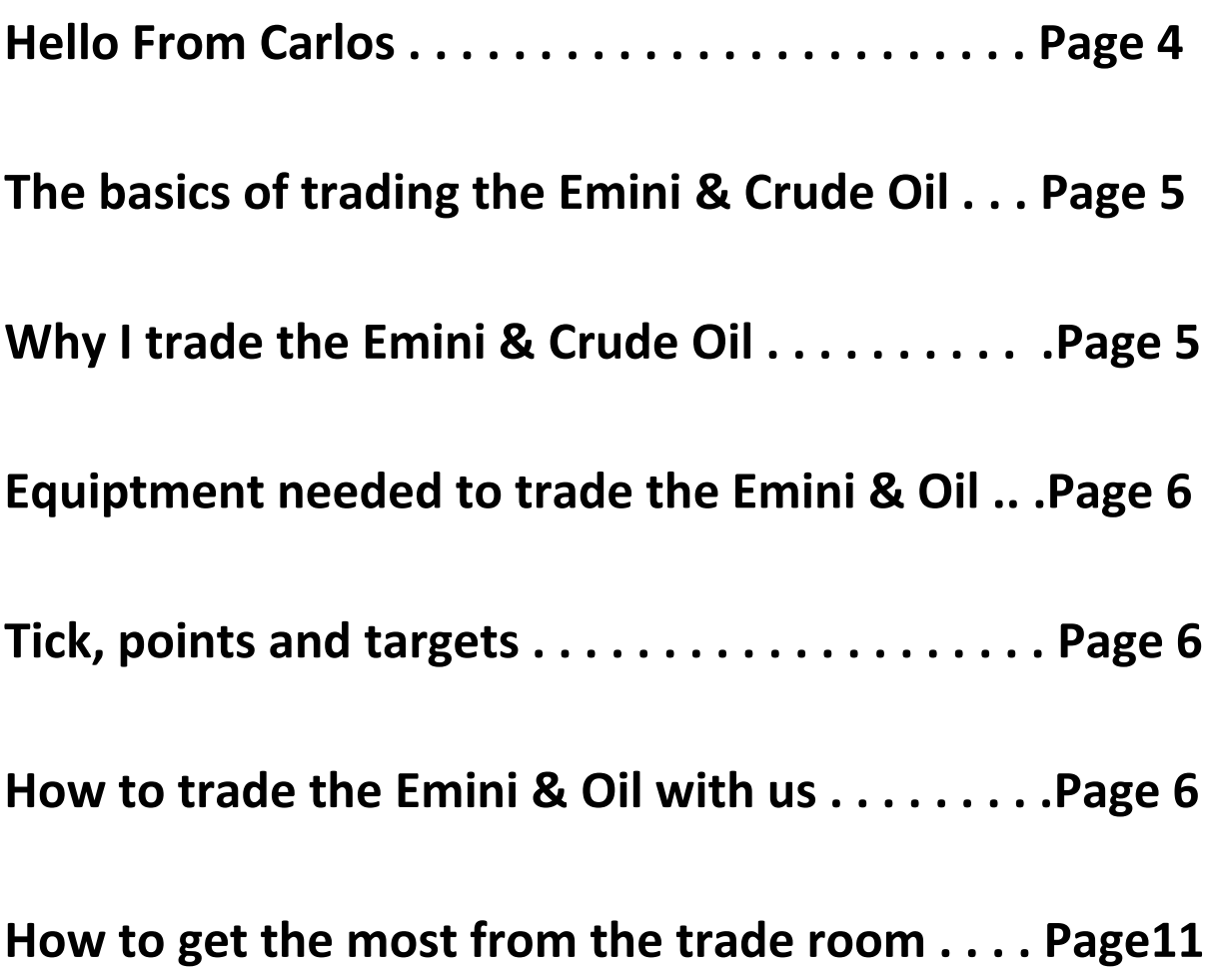

#### **Hello From Carlos . . .**

The purpose of this guide is to walk you through the various aspects involved in trading the Emini S&P500 stock exchange and Light Sweet Crude Oil with me in my new trading room.

Over the past 20+ years I've learned from some of the top hedge fund managers in the world. It has been a very long and expensive journey. Over this time I have refined my skills and techniques to the point where I'm supremely confident in my ability to pull consistent monthly profits from the markets.

Here's the good news . . .

As a member of TradingMission.com you will experience this first hand. You will be cutting out the learning curve I went through in order to reap the benefits of my experience immediately.

I've made trading the Emini S&P 500 and Crude Oil as simple as possible. Everything you need to know is laid out in this PDF. Once you have been through it and have the correct platform installed on your laptop, you simply need to login every day and watch "over my shoulder" as I trade. You can do it from anywhere in the world that takes your fancy (as long as they have an internet connection).

Since you are watching me trade live with a live account, the focus will be on placing trades and NOT on teaching. There won't be enough time for me to explain my calls in detail. There will be times when I explain certain things but in general the main focus is for you to copy what I do or to act on my recommendations. You will see my charts on your screen in real time and you will see me place trades so this is actually very easy to do.

Do not worry about becoming dependant on this service. If, at a later stage, you decide you are happy with the results and wish to learn the methodology behind the trade calls I will happily teach it in a separate 1 on 1 coaching session (an extra cost will apply). However, for now I've created this trading room in order to make your trading as easy and profitable as possible.

OK, so before we get into the real detail contained within this guide I want to say thanks again for joining me in this new trading room. I know we're going to have a blast trading the markets together!

Happy pip hunting,

Carlos Diaz

### **The Basics of Trading the Emini S&P 500 (ES) and Light Sweet Crude Oil (CL)**

For the purposes of this guide I'm going to assume you know the basics of trading. However, you may not have traded the Emini before so in this section I will explain what it is and why I trade it. It isn't a prerequisite to fully understand all aspects of the Emini stock exchange. In fact, for most people these details are irrelevant. I mean, you use electricity without knowing the inner workings. All that really matters is that that it does work. You can easily approach my trading room in the same way. Just login, trade as directed, log out.

What are the Emini S&P 500 and Crude Oil?

The S&P 500 Eminis are a stock index, however they are not traded on the stock market. The S&P 500 is a Futures contract. This means that you will be buying and selling futures contracts when you trade with me. Oil is also a futures contract. Technically a futures contract is an agreement between a buyer and seller to deliver a commodity by a certain day. Of course, when you buy a futures contract you aren't actually looking to take delivery of the commodity, you are simply buying to taken advantage of a price fluctuation that might work in your favour.

Using trading platforms like Ninja Trader and MT4 You can buy and sell any futures contract any time you like, without an obligation to hold onto it. The great thing is that the S&P 500 and Crude Oil are cash markets. Nothing really gets delivered. You are simply placing trades based on whether you believe price will move up or down. When you enter a trade you either win or lose. It's only traded as a futures contract for speculative purposes.

#### **Why I trade the Emini & Oil**

I trade the Emini and Oil for 3 reasons:

- 1. Liquidity This market is very liquid, meaning that there's a lot of movement on a daily basis. This allows me to get into and out of trades quickly. There is a lot of action here compared to trading normal stocks.
- 2. Predictability The techniques and strategies I have refined over the years work perfectly in this environment.
- 3. Timezone I'm based in the USA and my Emini and Oil strategies work well during the USA session. In fact some days we've hit the target by 10:00am EST and it's time to hit the beach!

#### **Equipment & broker advice for the Emini & Oil**

**Ninja Trader** - I use NinjaTrader platform for trading the Emini S&P 500 and Oil. You can download it at NinjaTrader.com (a demo account is free but costs apply when you go live). Everything you need to know about it is on their website so I won't go into detail here. The important thing to note is that when you are watching my charts in the trading room you will be looking at the NinjaTrader platform. If you want to follow me exactly then this is the way to go.

**NinjaTrader Brokerage** – The easiest and quickest option to get up and running with Futures trading is to use NinjaTrader as your broker also. They have a great support and can walk you through getting set up. The important thing is to make sure you have data for Oil which is NYMEX and for the Emini which is CME E-mini.

**MT4** – As far as I'm aware, you can trade the Emini S&P 500 and Crude Oil with MT4, however your numbers will vary from what I am trading on screen. Varengold brokerage offer this option so contact them if you would like more information.

#### **Ticks, Points and Targets**

The Emini S&P 500 and Crude Oil moves in Ticks & Points. When you are watching my chart you will be seeing it tick up and down.

On the Emini each tick is worth \$12.50 per contract. Four Ticks make a complete point, therefore one point is worth \$50.00 per contract. You can trade as many contracts as you like providing you have the funds to do so.

Inside my trading room we are aiming to generate 2 points of profit per day from the Emini. Some days it may be more, some days less and some days we will take a loss, but over all we are looking to achieve a quick and stress free 2 points per session.

Oil is different. Each tick is worth \$10 per contract. We are looking to gain at least 10 ticks per trade. You can use as many contracts as you like as long as you have the capital.

In order to start trading Futures contracts live you will normally need a minimum deposit of \$10,000. Your broker will tell you how much margin is required.

The amount of contracts you use per trade will depend on your own risk appetite. I personally trade 1 contract per \$10,000 deposit. Think of margin as like a kind of deposit that protects your broker if your trades don't work out. It is returned to you once you close out the trade.

#### **How to Trade the Emini and Oil with us**

Once you have downloaded and connected data to your Ninja Trader you are ready for simulated trading. If you wish to trade live then you will need to go a step further and fund a broker account and connect that too. Once you have done all that you are ready for action in the trading room. In this section I will walk you through the absolute basics of the technical side of trading with us. If you wish to learn all about NinjaTrader and it's many capabilities I recommend their Youtube channel which can be found here: [https://www.youtube.com/user/NinjaTraderLLC.](https://www.youtube.com/user/NinjaTraderLLC)

The trade room opens at around 08:30 am EST every weekday but I recommend you be ready at 08:00am EST because I will (and often do) open the room early if a set up is there. Before the trade room is open you should follow these 4 steps:

- 1. Open Ninja Trader
- 2. Select File New Chart File | Tools Help  $[+/+]$ New k.  $\sigma$ Alerts... Log b Workspaces k  $\equiv$ Basic Entry... Order Type: Qty: 么 Chart... ė Connect ۷İ 1  $\blacktriangleright$ Ŧ. Dynamic SuperDOM... Ξ Disconnect  $\blacktriangleright$ P FX Pro... Buy **Flatten Everything** 華 Level II... AT Interface **State** Filled  $\blacksquare$ Market Analyzer...  $\checkmark$ **Global Simulation Mode** Accepted  $\mathbf 0$  $\frac{1}{2}$ News... X **Utilities** a pro Static SuperDOM...  $\blacktriangleright$  $\sim$ Strategy Analyzer... 41 Exit 罠 Time And Sales...
- 

3. A window will open up. Double click ES for Emini or CL for Oil and select OK.

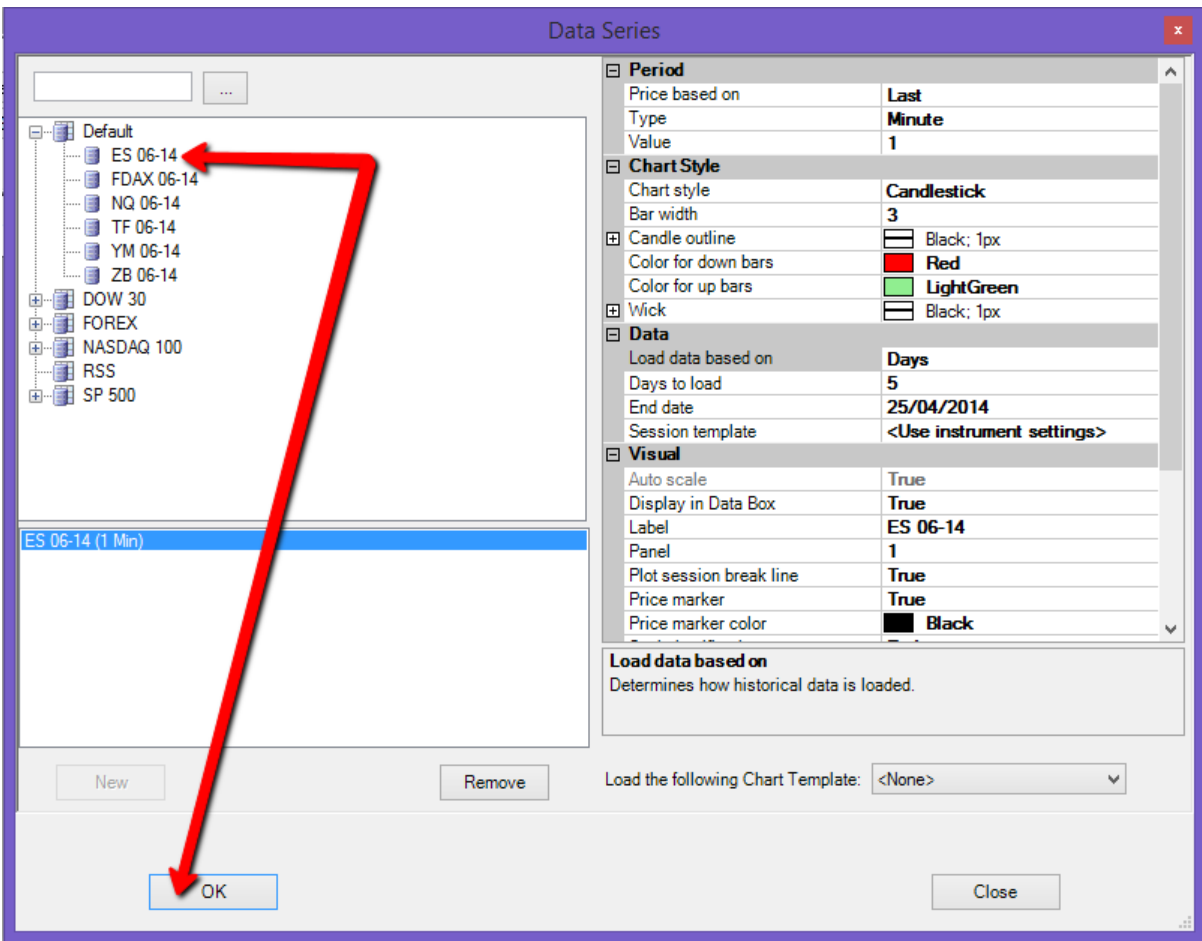

4. A chart will open up. Switch to the 5 min chart (or whichever Carlos is using).

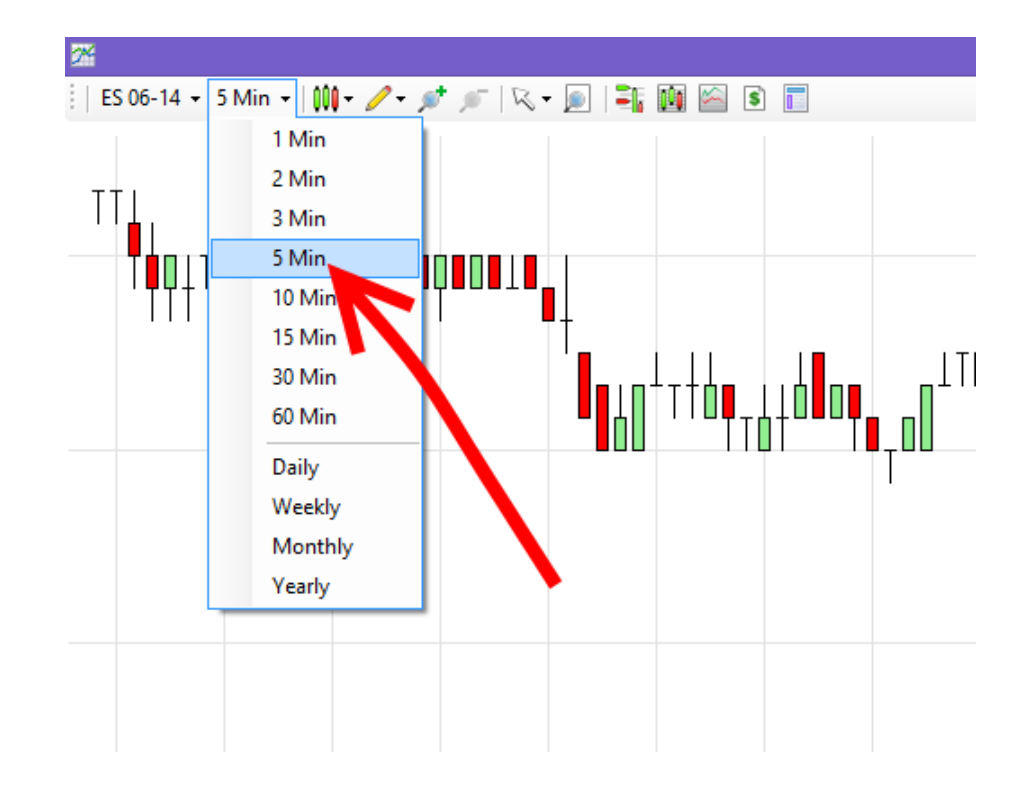

- 5. You can drag your mouse across the side and bottom of the chart in order to make it look like the chart Carlos has up on his screen.
- 6. Click the chart trader Icon. A new control bar will open at the right of the screen. This will allow you to quickly place BUY/SELL orders.

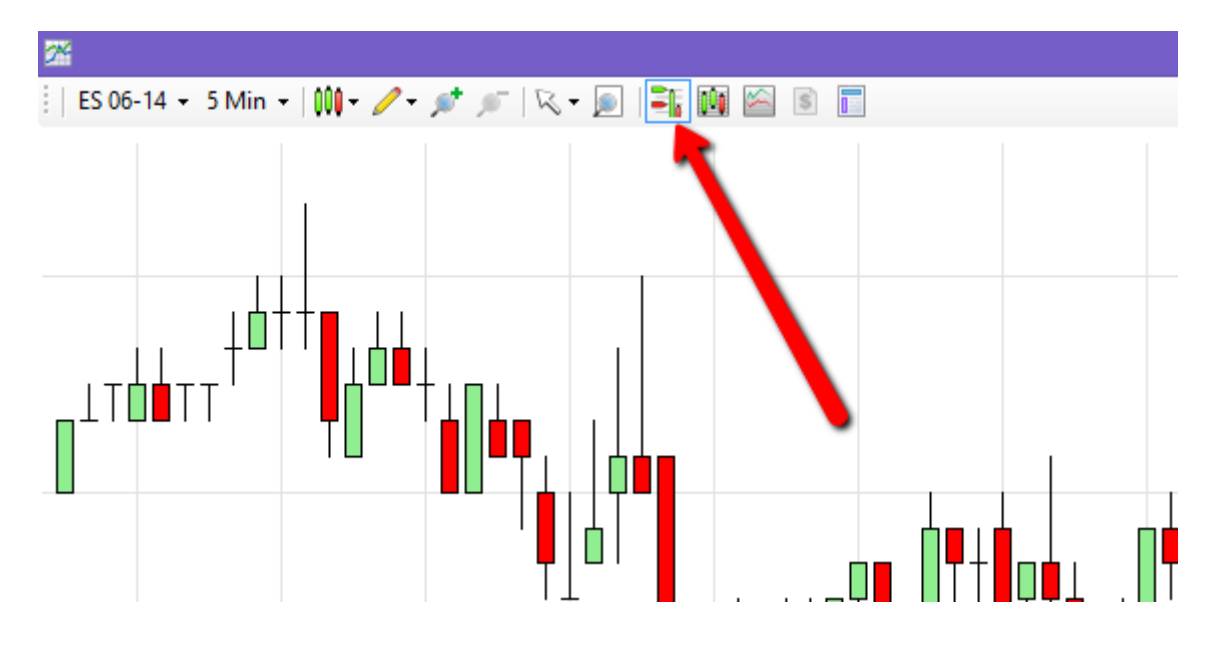

Now you are all set up. Let's take a look at the chart trader in more detail and see which parts of it you will need to trade with us.

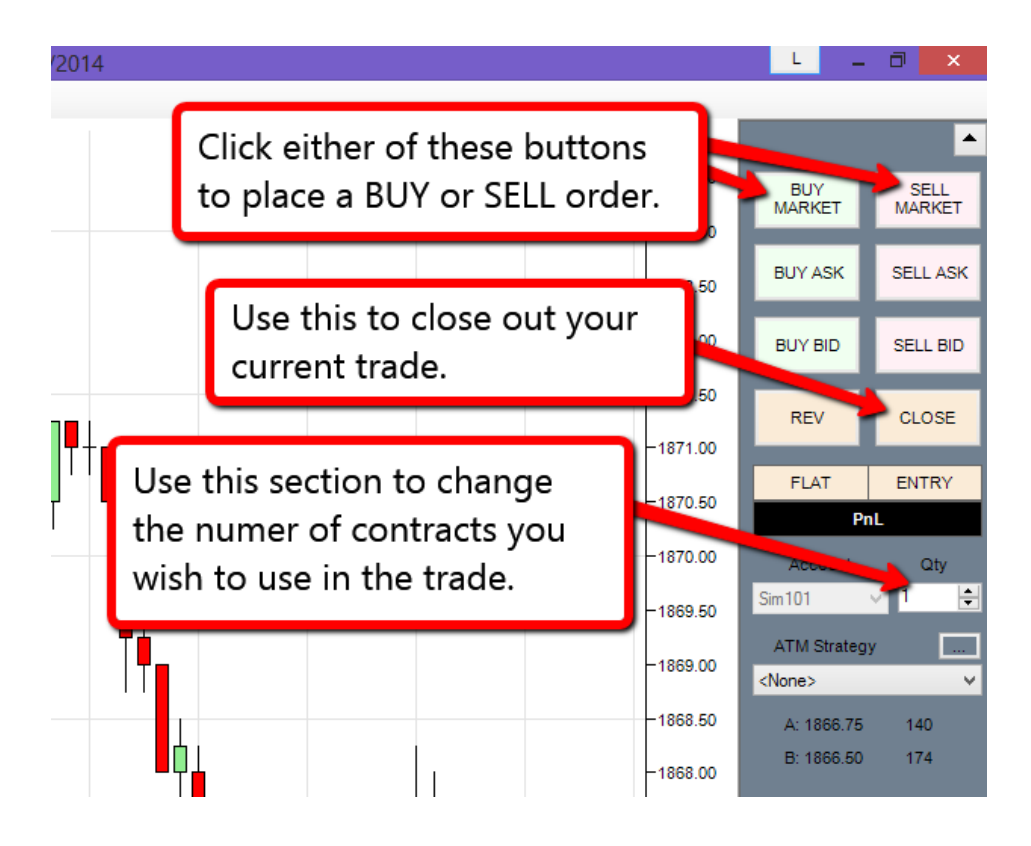

If you would like to set a Stop Loss for a BUY order you simply right click on the chart and select "Sell Stop" like this.

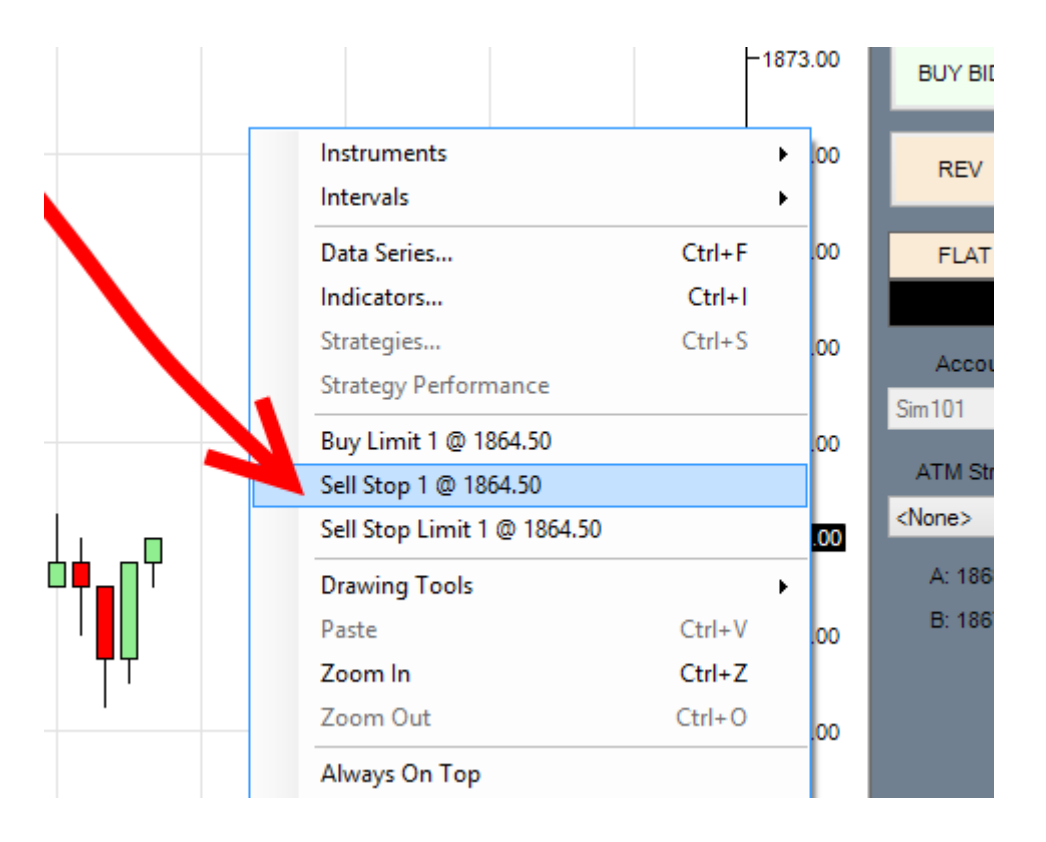

If you would like to set a Stop Loss for a SELL order you simply right click on the chart and select "Buy Stop" like this.

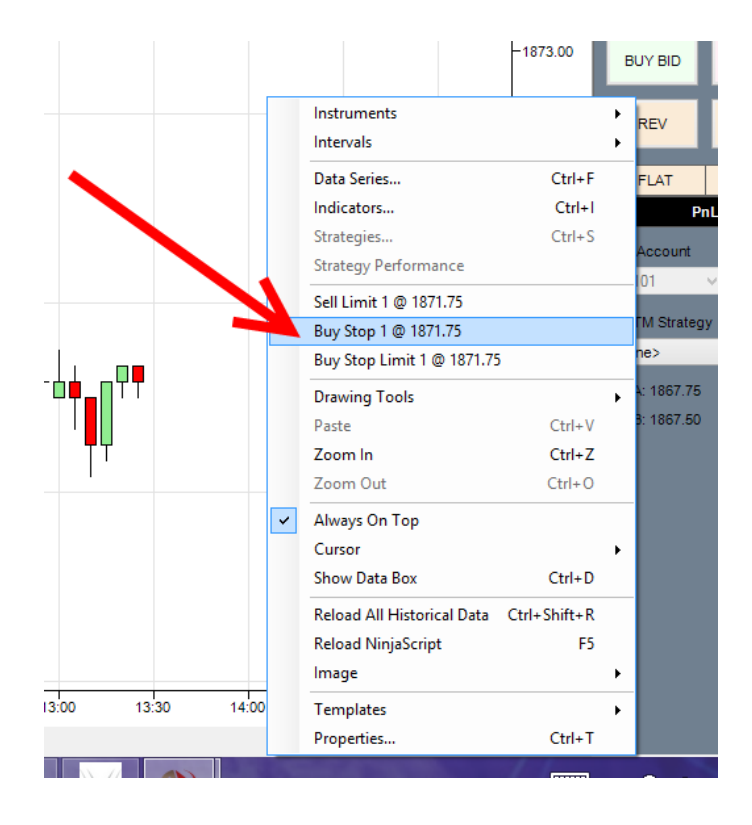

Similarly, if you would like to set a Take Profit order you right click use "Limit" like this.

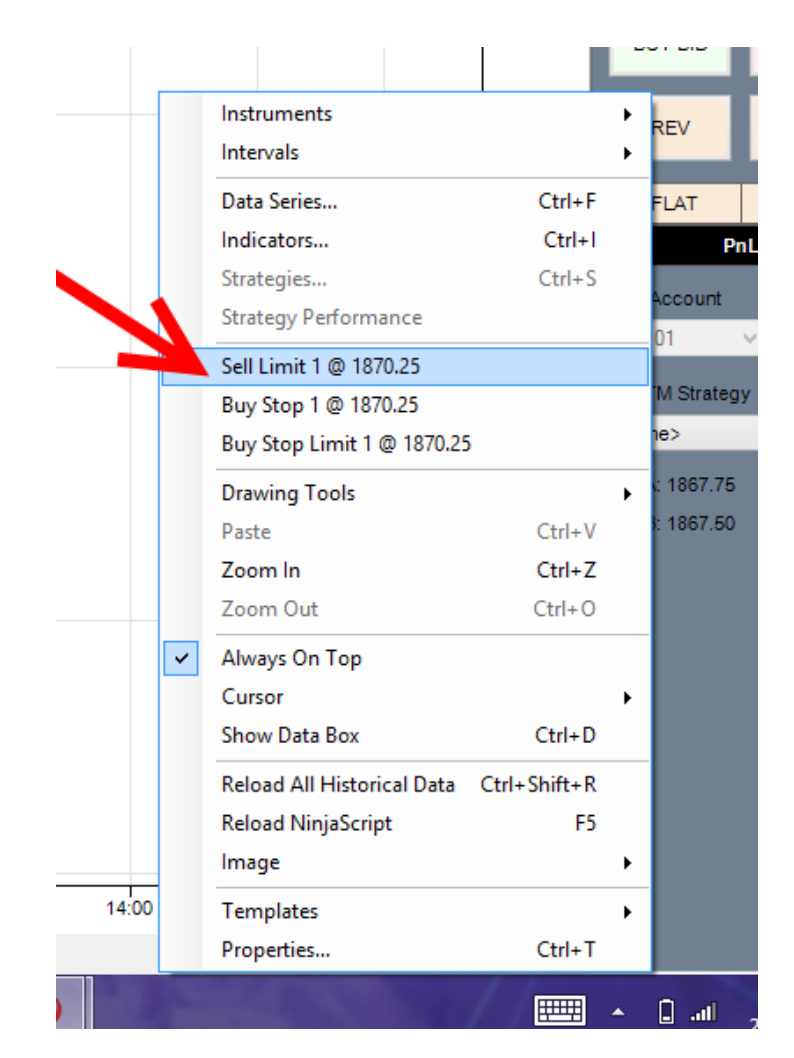

**At the end of each session it is important to make sure you have no Sell Limits or Buy Stops on your chart. These can trigger a new order even if you are not trading when price arrives at this point. At the end of each session, make sure to clean your chart.**

#### **How to get the most from the trade room**

We use a two different systems to run the trading room but don't worry because they all tie together nicely.

The first system allows you to see my screen. The second system is a chat room which allows you to communicate with myself and other members.

When you sign up as a member you will get access to a members area that gives you all of the links as passwords for that day.

This video below explains how to set up your screen to make things work:

#### **<https://www.youtube.com/watch?v=9ZYMM018Hfs>**

See you on the Inside!

Carlos Diaz

*Check out our service here:* 

## [http://TradingMission.com](http://tradingmission.com/)

#### **Commodity Futures Trading Commission (CFTC) Rule 4.41**

HYPOTHETICAL PERFORMANCE RESULTS HAVE MANY INHERENT LIMITATIONS, SOME OF WHICH ARE DESCRIBED BELOW. NO REPRESENTATION IS BEING MADE THAT ANY ACCOUNT WILL OR IS LIKELY TO ACHIEVE PROFITS OR LOSSES SIMILAR TO THOSE SHOWN. IN FACT, THERE ARE FREQUENTLY SHARP DIFFERENCES BETWEEN HYPOTHETICAL PERFORMANCE RESULTS AND THE ACTUAL RESULTS SUBSEQUENTLY ACHIEVED BY ANY PARTICULAR TRADING PROGRAM.

ONE OF THE LIMITATIONS OF HYPOTHETICAL PERFORMANCE RESULTS IS THAT THEY ARE GENERALLY PREPARED WITH THE BENEFIT OF HINDSIGHT.Â IN ADDITION, HYPOTHETICAL TRADING DOES NOT INVOLVE FINANCIAL RISK, AND NO HYPOTHETICAL TRADING RECORD CAN COMPLETELY ACCOUNT FOR THE IMPACT OF FINANCIAL RISK IN ACTUAL TRADING. FOR EXAMPLE, THE ABILITY TO WITHSTAND LOSSES OR ADHERE TO A PARTICULAR TRADING PROGRAM IN SPITE OF TRADING LOSSES ARE MATERIAL POINTS WHICH CAN ALSO ADVERSELY AFFECT ACTUAL TRADING RESULTS. THERE ARE NUMEROUS OTHER FACTORS RELATED TO THE MARKETS IN GENERAL OR TO THE IMPLEMENTATION OF ANY SPECIFIC TRADING PROGRAM WHICH CANNOT BE FULLY ACCOUNTED FOR IN THE PREPARATION OF HYPOTHETICAL PERFORMANCE RESULTS AND ALL OF WHICH CAN ADVERSELY AFFECT ACTUAL TRADING RESULTS.